# **COMPAQ**

EK–H7899–IN. A01

## **POWER SUPPLY INSTALLATION CARD**

Use this card as a quick reference to install H7899-AA 675 W redundant power supply option in an AlphaServer DS20 system.

## **Overview**

- Open the pedestal cabinet.
- Remove the fan from the power supply location.
- Install the power supply option.
- Verify the installation.

## **Open the Pedestal Cabinet**

- 1. Shut down the operating system and power down the system.
- 2. Unplug the power cord.
- 3. Remove the covers to gain access to the power compartment. See Figure 1.
	- a. Unlock and open the front door.
	- b. Push the top cover latch down to release the latch.
	- c. Using the groove at the rear of the top cover, pull it back about two inches, and lift it off.
	- d. Pull the power compartment panel back and lift it away from the cabinet.

## **Figure 1 Opening the Pedestal Cabinet**

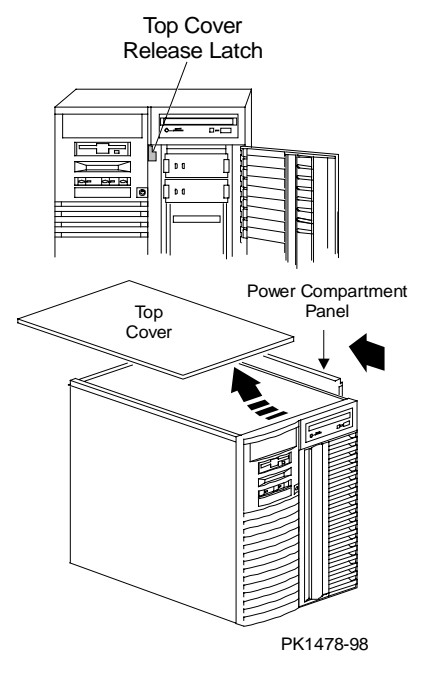

#### **Fan Tray Removal**

- 1. Unplug the fan cable from the power transport module. See Figure 2.
- 2. From the rear, remove the four screws holding the fan tray in place.
- 3. Remove the fan.

## **Figure 2 Fan Tray Removal**

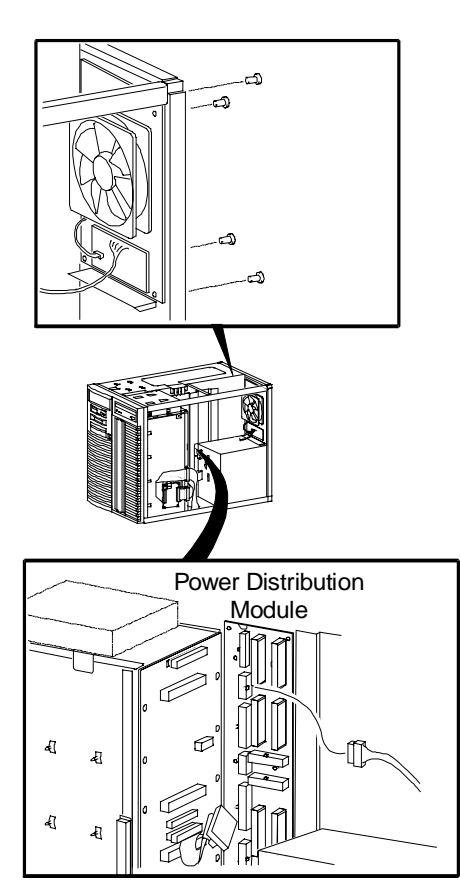

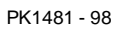

#### **Install the Power Supply**

Refer to Figure 3.

- 1. Remove the internal screw attached to the frame inside the power compartment.
- 2. Remove the two cables tie-wrapped to the unused power supply screw hole for the upper power supply.
- 3. From above the cabinet, place the power supply into the system above the power supply already there.
- 4. Secure the supply to the cabinet frame using the four screws you took out when you removed the fan.
- 5. Secure the supply to the internal frame using the screw you removed in step 1.

#### **Figure 3 Installing the Power Supply**

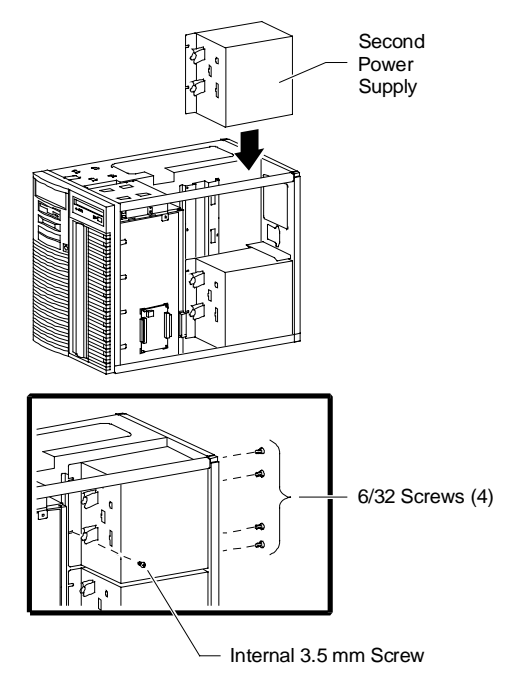

PK1483-98

#### **Cabling the Power Supply**

Figure 4 shows connections from the second power supply to the Power Distribution Module and to the first supply. The cables marked  $\bullet$  through  $\bullet$  are attached to the power supply. The cable marked  $\Theta$  is part of the power harness already in the machine. The cable marked  $\odot$  (PN 17-04532-01) and the cable marked  $\bullet$  (PN 17-04735-01) are tie-wrapped to the unused power supply screw hole for the upper power supply.

- 1. Connect all cables as shown in the diagram.
- 2. Connect the power cord provided in the option kit to the power supply and to the power source.

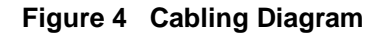

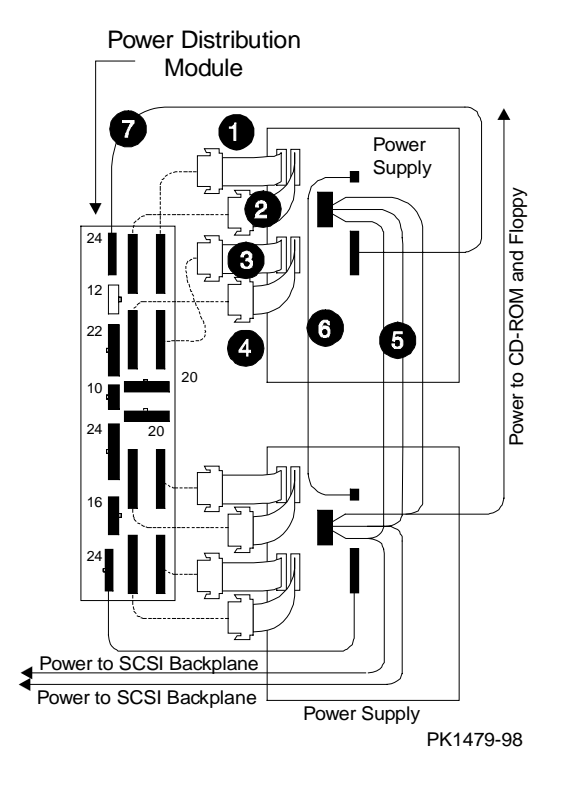

#### **Close up Pedestal Cabinet**

1. Reverse the procedure on page 2.

#### **Verification – DIGITAL UNIX and OpenVMS Systems**

• Issue the **show power** command to display the status of both power supplies.

#### **Verification – Windows NT Systems**

- 1. Five seconds after you turn the machine on, press the halt button. This should bring you to the SRM console.
- 2. Issue the **show power** command to display the status of the new power supply.
- 3. To bring up Windows NT, push the reset button on the system control panel.

Part numbers for options can be found on the Internet. Using a Web browser, follow links to the appropriate AlphaServer supported options list from the URL:

http://www.digital.com/info/alphaserver/products.html